[windows](https://intrusos.info/doku.php?id=tag:windows&do=showtag&tag=windows), [2003,](https://intrusos.info/doku.php?id=tag:2003&do=showtag&tag=2003) [dhcp](https://intrusos.info/doku.php?id=tag:dhcp&do=showtag&tag=dhcp)

## **DHCP**

Para habilitar el reenvio del DHCP debemos de habilitar en el cortafuegos los puertos 67 (bootps) y 68 (bootpc).

## **Cambiar máscara Ámbito**

Si tenemos un ámbito definido en el dhcp y queremos cambiarle la máscara no nos va a dejar ya que el campo aparece bloqueado. Para poder cambiar las máscara tenemos que hacer lo siguiente.

1. Hacemos una copia de seguridad

netsh dhcp server \\miservidorDHCP scope Ámbito dump>c:\Ruta\fichero.txt

- 2. Editamos el fichero.txt y modificamos la máscara del ámbito
- 3. Borramos el ámbito del servidor DHCP
- 4. Importamos el fichero.txt modificado al servidor.

En teoría debería de hacerse con

```
netsh dhcp server import C:\ruta\fichero.txt all
```
pero en mi caso me daba un error de solicitud no compatible y para poder importar el fichero ejecuté

```
netsh exe c:\temp\fichero.txt
```
## **Filtrado DHCP**

[http://blogs.technet.com/b/teamdhcp/archive/2007/10/03/dhcp-server-callout-dll-for-mac-address-bas](http://blogs.technet.com/b/teamdhcp/archive/2007/10/03/dhcp-server-callout-dll-for-mac-address-based-filtering.aspx) [ed-filtering.aspx](http://blogs.technet.com/b/teamdhcp/archive/2007/10/03/dhcp-server-callout-dll-for-mac-address-based-filtering.aspx)

<http://maresp85.blogspot.com/2009/11/como-filtrar-direcciones-mac-en-el-dhcp.html>

From: <https://intrusos.info/> - **LCWIKI**

Permanent link: **[https://intrusos.info/doku.php?id=windows:2003:filtrado\\_dhcp](https://intrusos.info/doku.php?id=windows:2003:filtrado_dhcp)**

Last update: **2023/01/18 14:37**

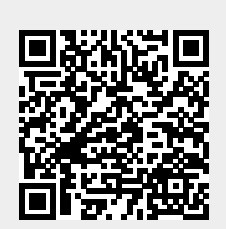